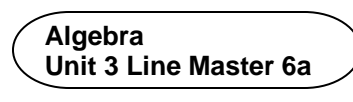

# **Guided Materials in Scratch: Data Analysis and Sleep**

#### **Part 1: Determining the minimum number of hours slept in one week**

Read the code.

Execute the code by clicking on the green flag  $\blacksquare$ .

To test the application, enter these numbers, one at a time, with a return after each entry:

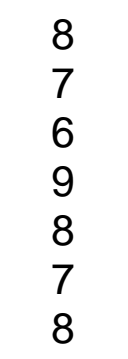

Did the application output the least number from the list?

#### **Part 2: Determining the maximum number of hours slept in one week**

Create another variable called maximumHours.

1. Go to **Variables** and select **Make a Variable**. Call it **maximumHours** and select **OK**.

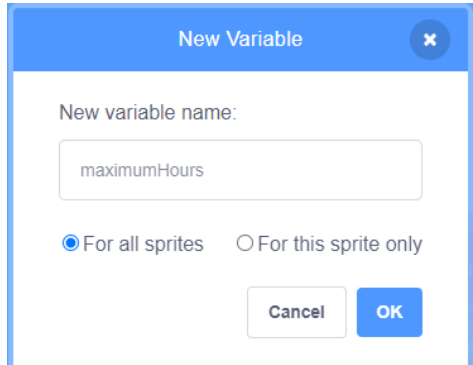

#### **Algebra Unit 3 Line Master 6b**

# **Guided Materials in Scratch: Data Analysis and Sleep**

(cont'd)

2. Add a **set** block to the end of the **resetVariables** subprogram. Ensure **maximumHours** is selected in the pulldown menu  and that it's set to **0**.

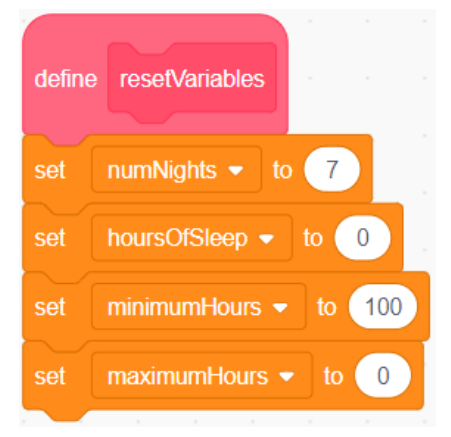

3. Under **Control**, select an **if () then** block and place it inside the **repeat** block after the first **if () then** block.

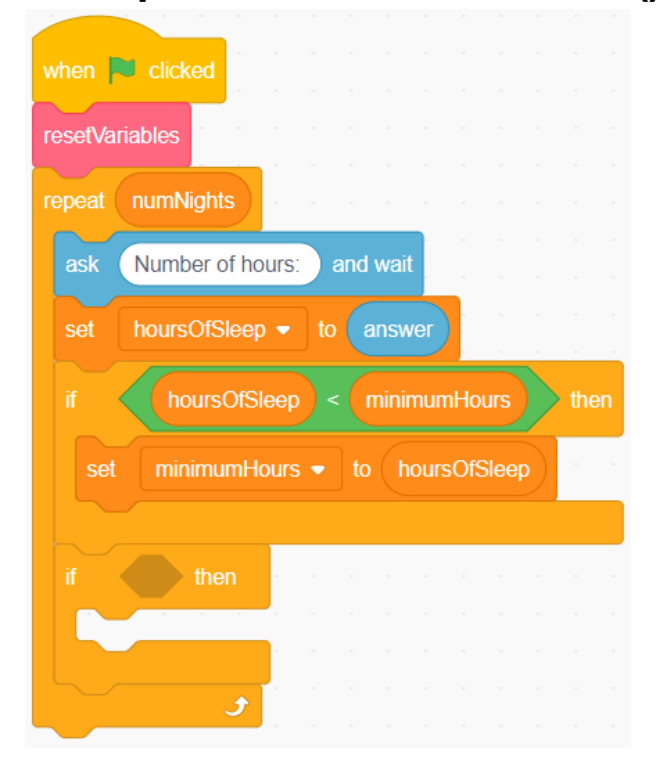

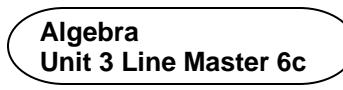

## **Guided Materials in Scratch: Data Analysis and Sleep** (cont'd)

4. Under **Operators**, select a **greater than operator** block.  Place it inside the condition area of the **if () then** block.

5. From **Variables**, place the **hoursOfSleep** block inside the first part of the conditional operator, and the **maximumHours** block inside the second part of the conditional operator.

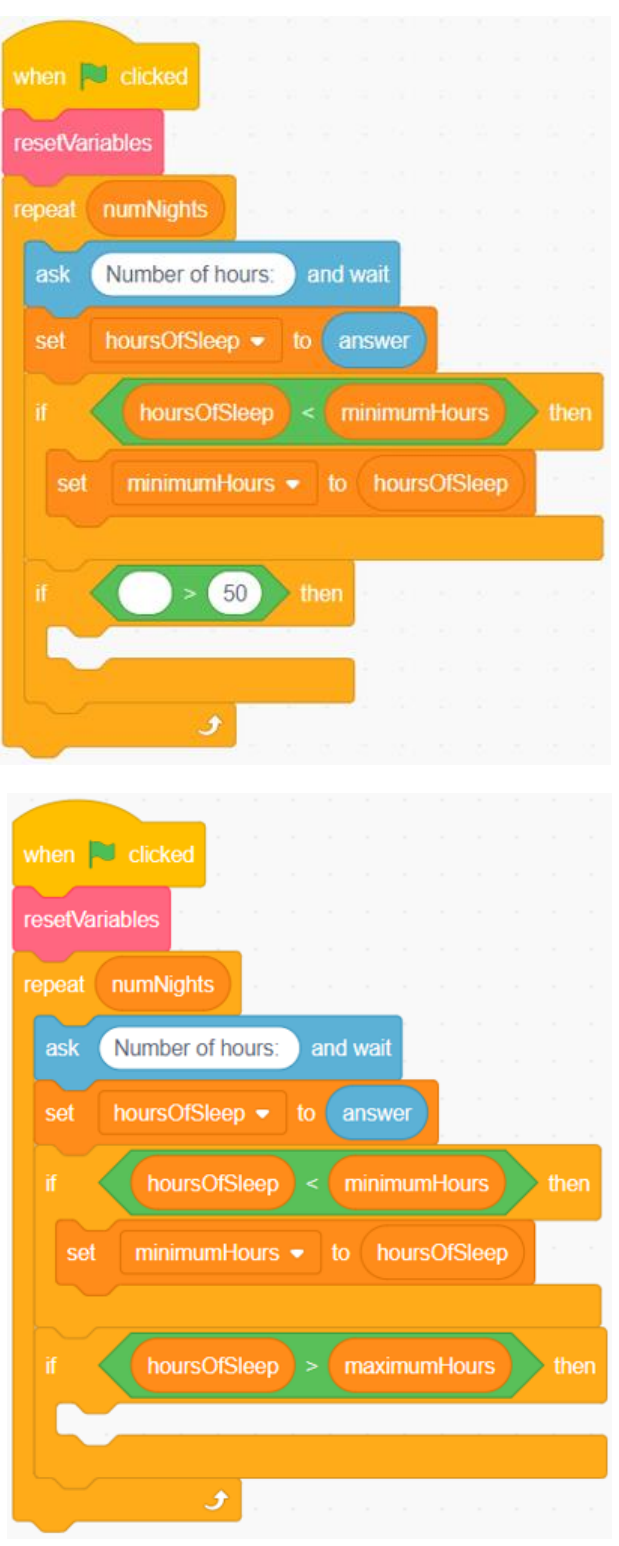

#### **Algebra Unit 3 Line Master 6d**

## **Guided Materials in Scratch: Data Analysis and Sleep** (cont'd)

6. Place a **set** block inside the conditional statement and ensure  **maximumHours** is selected from the pulldown menu. Place the **hoursOfSleep** block

inside the **set** block.

- when  $\Box$  clicked **resetVariables** repeat numNights Number of hours: and wait ask hoursOfSleep • answer minimumHours hoursOfSleep  $minimum$  Hours  $\bullet$ to hoursOfSleep set hoursOfSleep maximumHours hoursOfSleep  $maximum$  Hours  $\bullet$ set
- 7. On the Stage, move the **maximumHours** variable beneath the **minimumHours** variable.

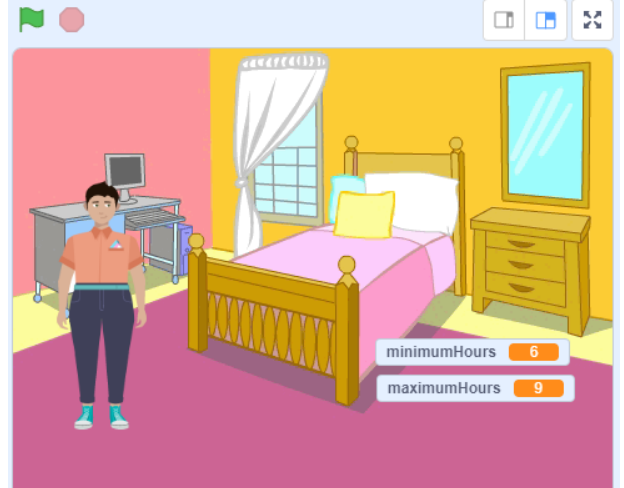

8. Test the application by clicking the **green flag** and entering the same list of numbers from earlier, or 7 numbers of your choice. Is the greatest number displayed in the **maximumHours** variable on the Stage?

#### Algebra **Angebra Decay Guided Materials in Scratch:**  $\overline{\phantom{a}}$  Data Analysis and Sleep **Patterning and Algebra Algebra Unit 3 Line Master 6e**

(cont'd)

#### **Part 3: Determining the total number of hours slept in one week**

1. Under **Variables**, select **Make a Variable** and call it **totalHours**.

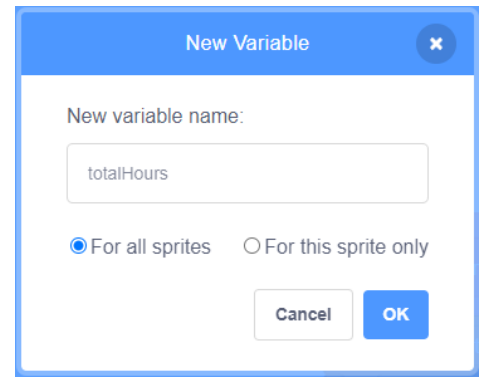

2. Place a new **set** block at the end of the **resetVariables** subprogram.

 Ensure the **totalHours** variable is selected from the pulldown menu and that it's set to **0**.

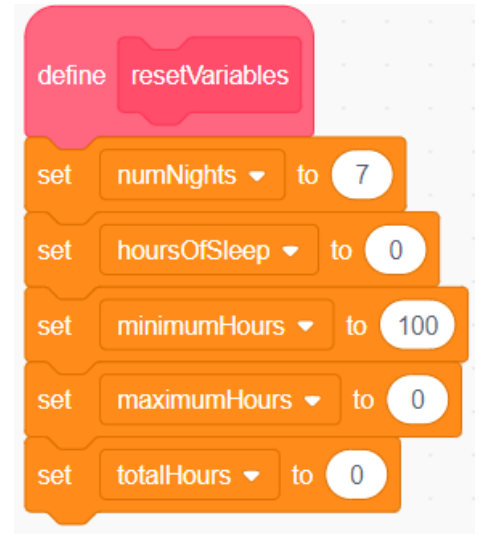

#### **Patterning and Algebra Algebra Unit 3 Line Master 6f**

## Algebra **Calgebra Cuided Materials in Scratch:** Unit 3 Line Master 6f  $\overline{\phantom{a}}$  Data Analysis and Sleep (cont'd)

3. Drag a **change** block inside the **repeat** block just before the first **if () then** block. Ensure **totalHours** is selected from the pull-down menu. Place an **hoursOfSleep** block inside the **change** block.

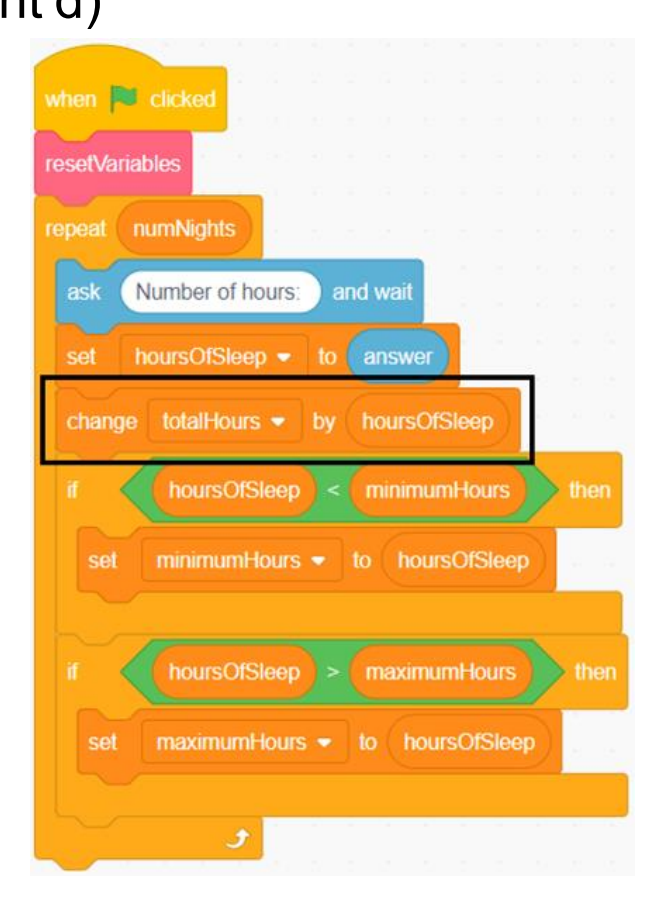

4. On the Stage, move the **totalHours** variable beneath the other two variables. Execute the code and test the application.

 Does the code provide the sum of the numbers you entered? If not, look carefully at the code to check for any errors.

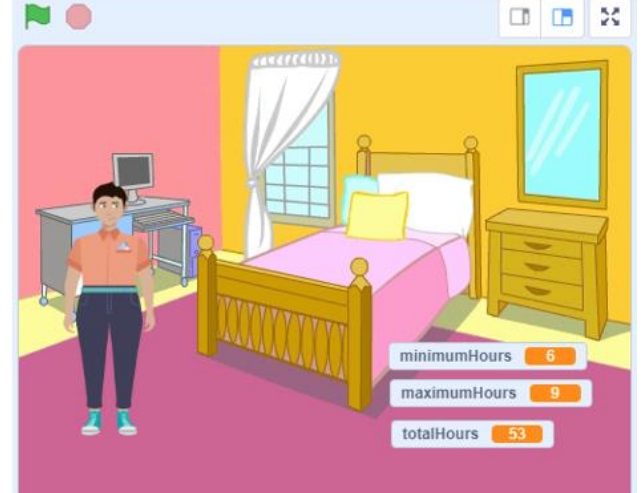

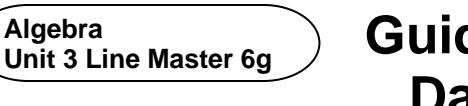

# Algebra **Angebra Department Cluided Materials in Scratch:** *Contridence Data Analysis and Sleep*

(cont'd)

**Part 4: Determining the mean number of hours of sleep in one week**

1. From **Variables**, select **Make a Variable** and call it **meanHours**.

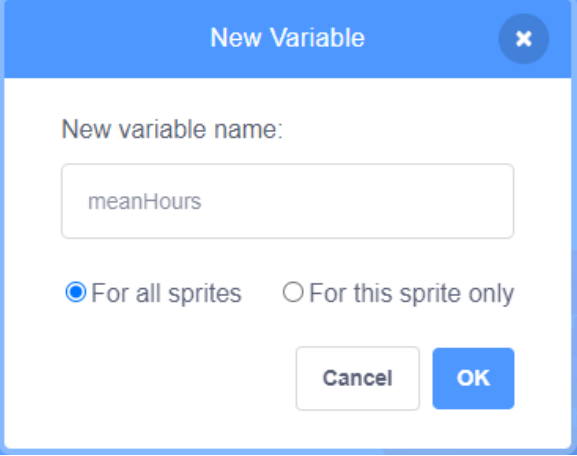

2. Drag a **set** block to the end of the **resetVariables** subprogram. Ensure the **meanHours** variable is selected from the pulldown menu, and that it's set to **0**.

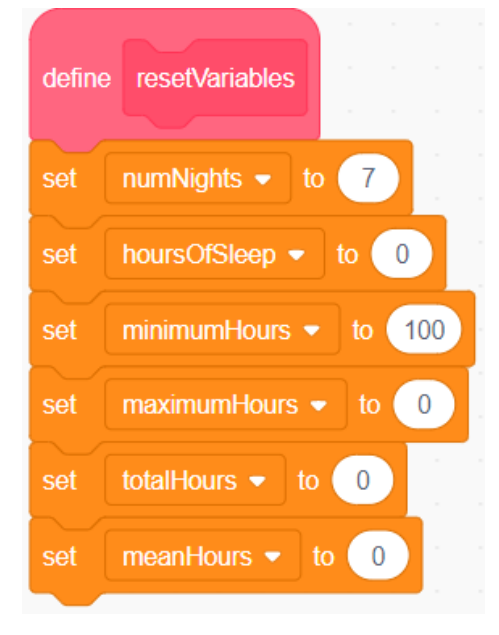

**Patterning and Algebra Algebra Unit 3 Line Master 6h** 

## Algebra **Angebra Decaulded Materials in Scratch:**  $\overline{\phantom{a}}$  Data Analysis and Sleep (cont'd)

3. Drag a **set** block to the end of the **repeat** block. Ensure the **meanHours** block is selected from the pulldown menu. From **Operators**, drag a **division** operator inside the **set** block. From **Variables**, drag the **totalHours** block inside the first part of the **division** operator. Drag the **numNights** block inside the second part of the **division** operator.

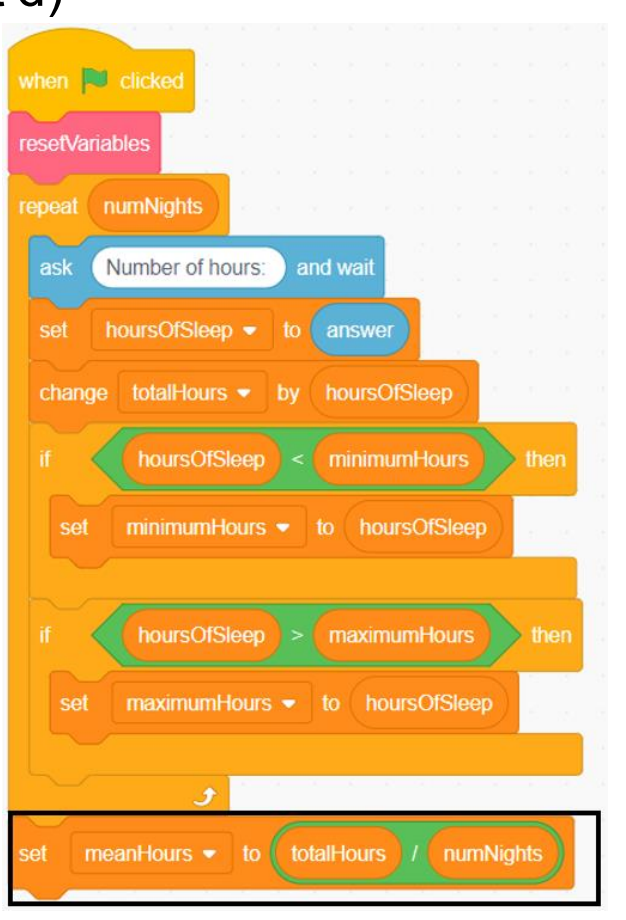

4. On the Stage, move the meanHours variable beneath the other variables. Execute the code to test your program.

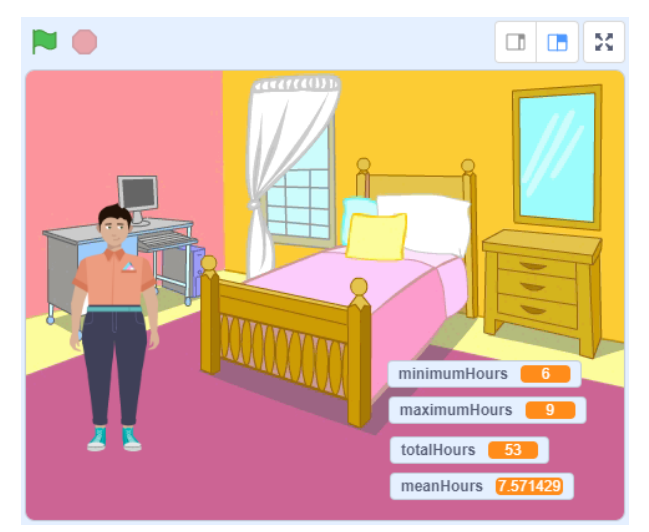